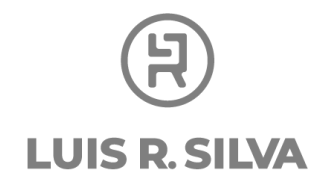

## **Guarda esta información en un lugar seguro para que no pierdas el acceso a tu sitio web.**

Al seguir los pasos que te estoy recomendando en esta guía, vas a tener que abrir algunas cuentas dentro del servicio de hospedaje y la administración de tu página web.

Te recomiendo que apuntes y guardes en un lugar seguro los datos de acceso que vayas creando.

A continuación están las cuentas que vas a abrir:

## **SiteGround**

URL de inicio de sesión: *mysiteground.com* nombre de usuario/correo electrónico: Contraseña:

## **Wordpress**

Usuario: Contraseña: Email del administrador: Link para entrar\*:

\* Recuerda para ingresar a tu nueva página web debes ingresar a: elnombredetunegocio.com*/wp-admin*